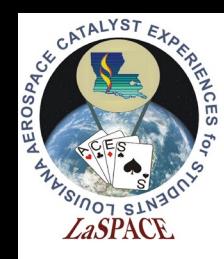

# The Ultimate GPS Logger Shield - SD

LaACES Student Ballooning Course

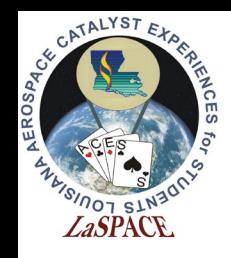

### SD Card

- The GPS shield has a microSD card slot. Use this to save the GPS and flight data
- Communication between the Mega and SD card uses SPI
- The microSD can be any capacity, but be aware of the limitations of the SD library being used
- When inserting the microSD, ensure that it latches. If it does not latch, no data will be logged
- Data saved in files on SD card

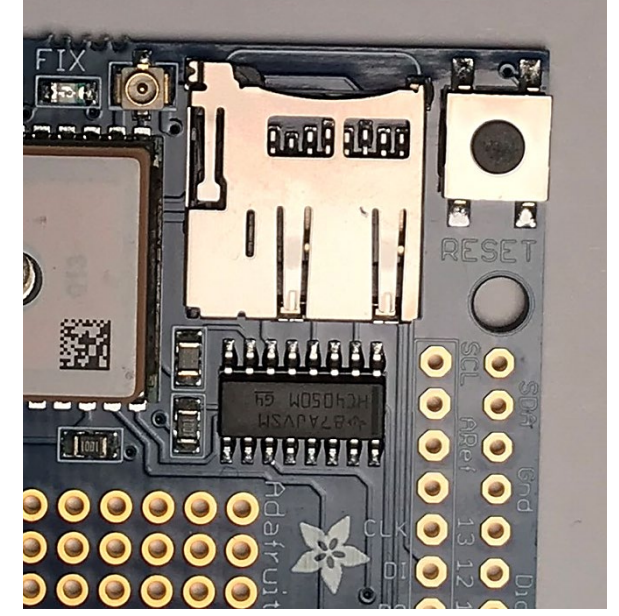

The Adafruit Ultimate GPS Logger Shield's microSD socket. It is next to the Reset button. When inserting a microSD card, it will latch once fully inserted. To eject simply push the card in again

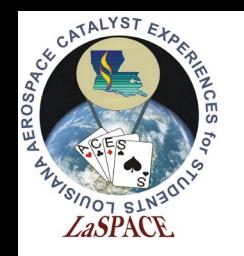

# SD Card Communications

- SPI communication requires 4 lines: MISO, MOSI, Clock, and Chip Select
- On the Adafruit Shield pins 10, 11, 12, 13 are CS, MISO (DO), MOSI (DI) and CLK, these are the UNO SPI pins
- On the Mega2560 MISO, MOSI, and SCK are digital pins 50, 51, and 52
	- Because of this we either need a library that will do Software SPI or to solder jumpers between the pins
	- CS pin is selectable in most libraries

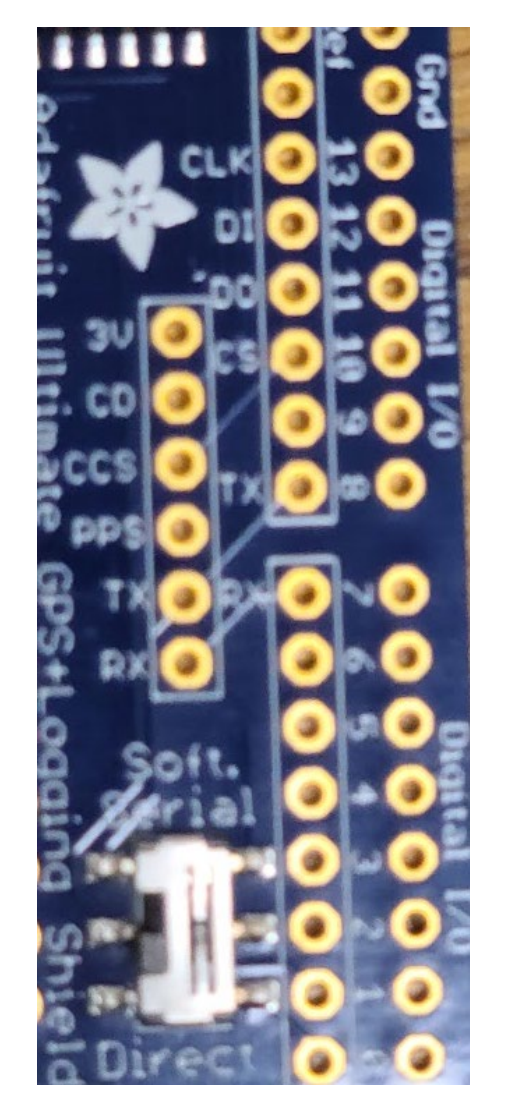

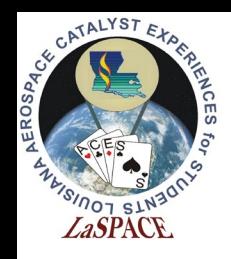

# SD Library: Installation

- Because of this for the activites, an older SD library will be used. It can be found at: <https://github.com/adafruit/SD>
- We will need to manually install the library
	- Download the zip file. Extract it into the libraries folder.
	- The folder will be named "SD-master." Rename it as "SD".
	- Default windows location: Documents >> Arduino >> libraries
- This library was chosen because it allows you to easily implement software defined SPI pins.
- This must be done before launching the IDE to load the library

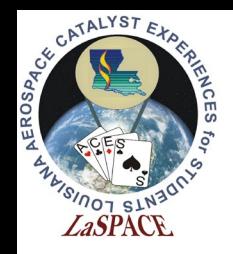

#### SD Library: Limitations and Characteristics

- Card must be FAT32 or FAT16
	- ExFAT cards will not be recognized
- Only ~2 GB storage of the SD card will be recognized/ accessible
- File names must follow 8.3 format
- Software SPI will lead to slower write speeds
- It is important to note while this library installed it will override the default Arduino SD library

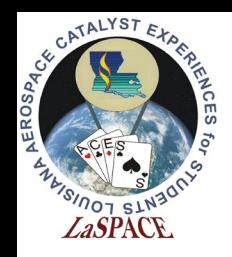

#### Filenames

- File names must follow 8.3 format FILENAME.EXT
	- Filenames can be shorter than 8 characters but cannot be longer and include a 3 character extension
	- Common extension types are .txt and .csv
- If possible, use filenames that convey information
	- Ex: Use a timestamp for the filename
- Approved characters in Adafruit SD library filenames
	- Letters, numbers, \_, (not all inclusive)
- Characters not allowed in filename by Adafruit library
	- Spaces, periods (not all inclusive)

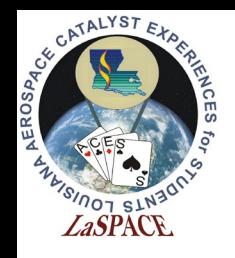

# Extension Types

- Some common extension types are .txt and .csv
- CSV is a comma-separated values file
	- Figure 2 shows an example of what this data could look like
	- Excel automatically separates each row by the delimiter (,)
- TXT file can have the same data format, but user must manually tell Excel what the delimiter is

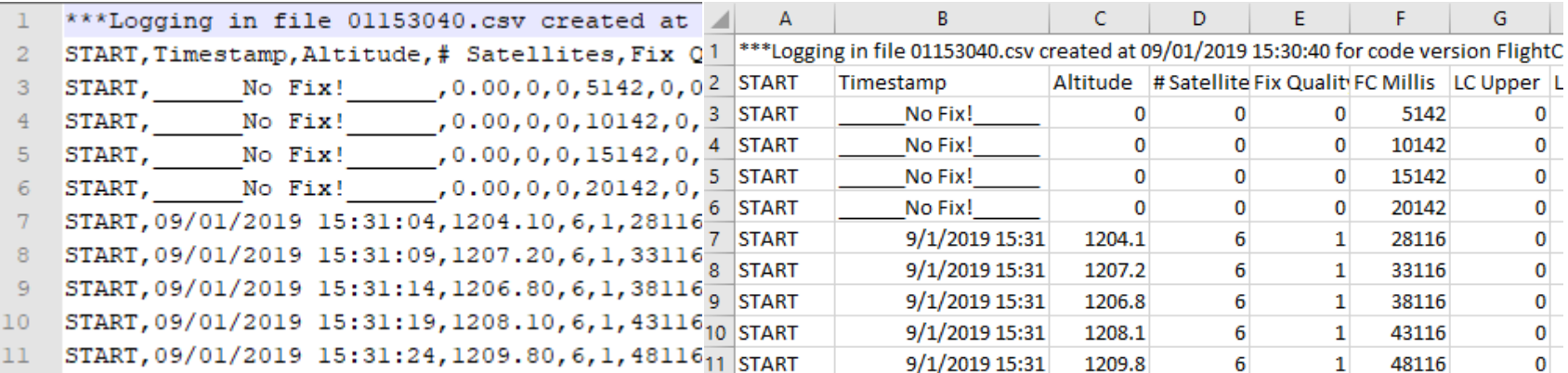

Figure 2: This is an example of a .csv file. Left – opened in a text editor. Right – opened in Excel, the commas are used to separate the columns.

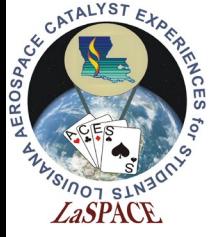

# Designing a Data Packet

- For this program we recommend you record your data in plain text in CSV files
	- CSV format easily opened excel and other software
- Plain text allow easily viewing the data and can determine if an error occurred during writing
	- SD Library uses same format as Serial libraries to write text to a file
- Comma delimiters separate the data into discrete spots
	- If a particular piece of data is missing can easily see the rest of data
- Use a header as the first line of the file as a label

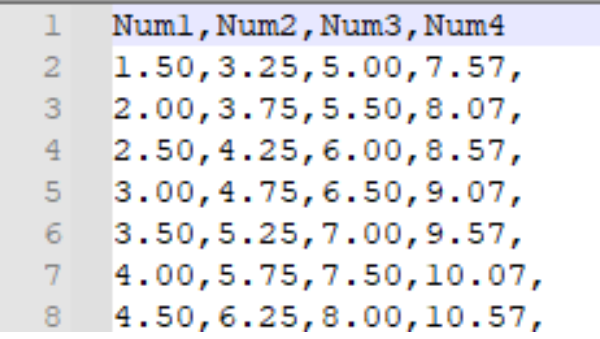

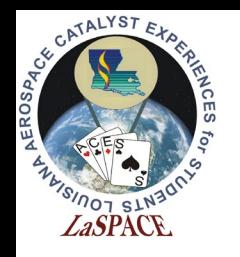

#### Other Data File Recommendations

- How do you need to format the numbers you are recording
	- Number decimal places, positive or negative signs
- Its easiest to have a data format rather than multiple types of formats, even if data will be recorded at different rates
	- Have a column for each possible type of data if not recorded in that record can just not write a number
	- NUMBER,TYPE,TIME,TEMP1,TEMP2,ALT,
	- $1, A, 3, 34.0, 12.0,$
	- $2, A, 8, 33.0, 12.0,$
	- $\cdot$  3, B, 10, , 500.2,
- Make sure you can easily identify each data pack uniquely and include sort of type identifier if you have multiple sorts of data records to allow sorting after recording

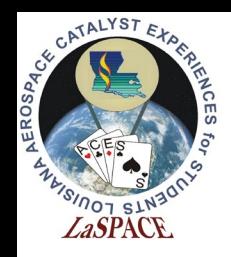

# Process of Writing Data to SD Card

- SD card communication initialized in setup()
	- SD.begin(CS, MOSI, MISO, CLK);
- Open/create SD file
	- myFile = SD.open(filename, FILE\_WRITE);
- Write to SD card same as printing to Serial Monitor
	- myFile.println("This sentence will be written to my SD file");
- Flush the data
	- myFile.flush();
- When finished, close the file
	- myFile.close();

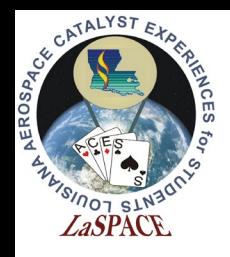

## SdFat

- If you get comfortable with the SD card library used here recommend moving to SDFAT library
- SdFat removes the size and filename limitations
- Can install jumpers to SPI connections :
	- MISO, MOSI, and SCK (50, 51, and 52) must be hardwired to pins (12, 11, and 13)
	- Since SPI is synchronous match all pin jumper lengths and keep lead as short as reasonable
- Also has Software SPI implementation but requires editing of the library files
- The SdFat library can be found at <https://github.com/greiman/SdFat>